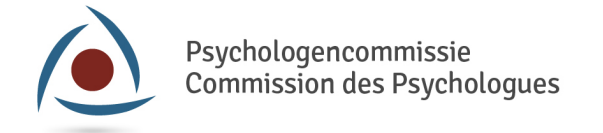

## Hoe kan ik mijn profiel van psycholoog updaten?

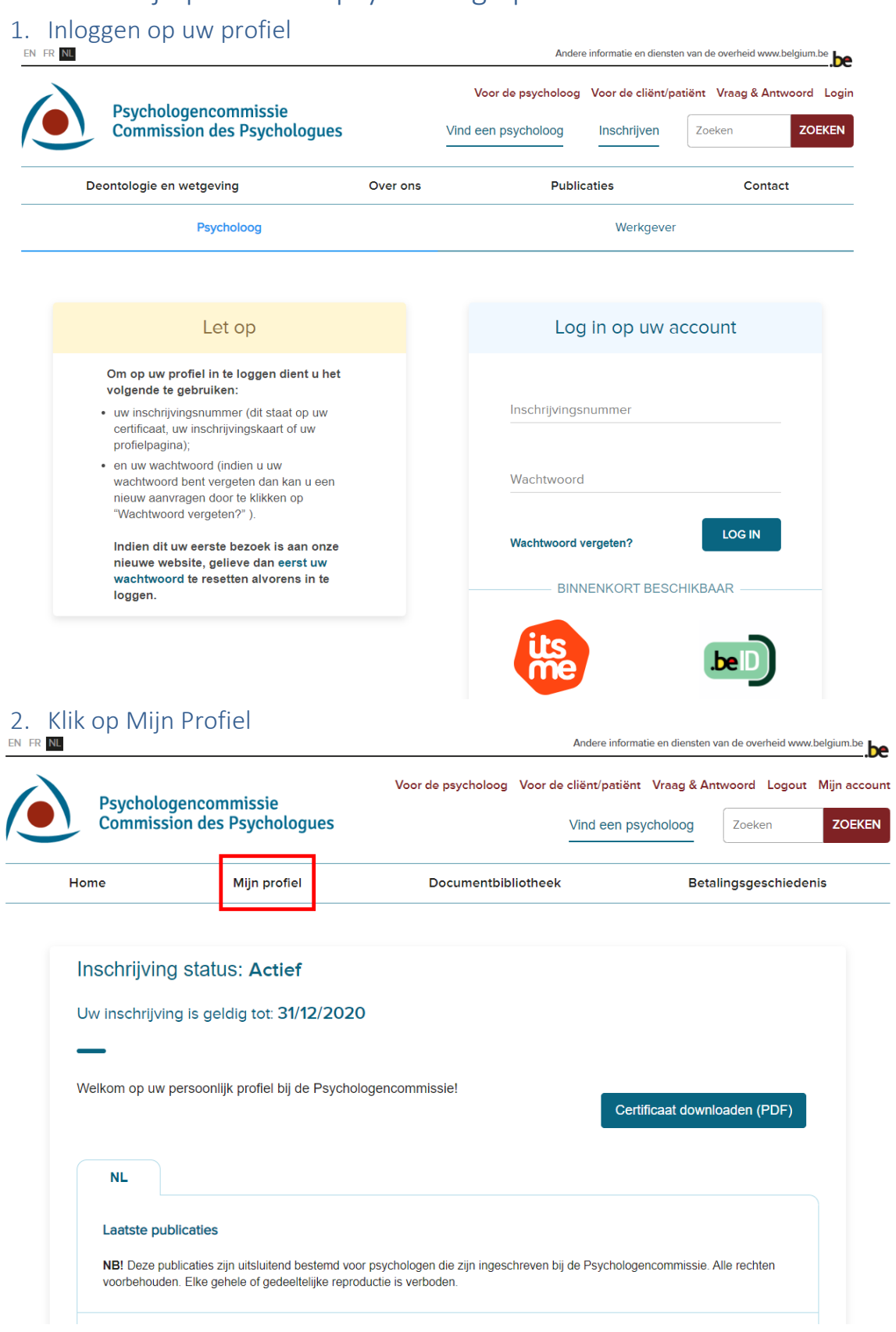

J.

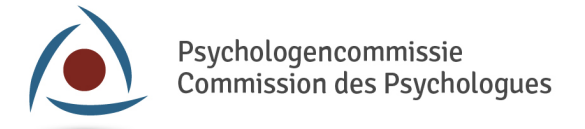

## 3. Ga naar de categorie Professionele info

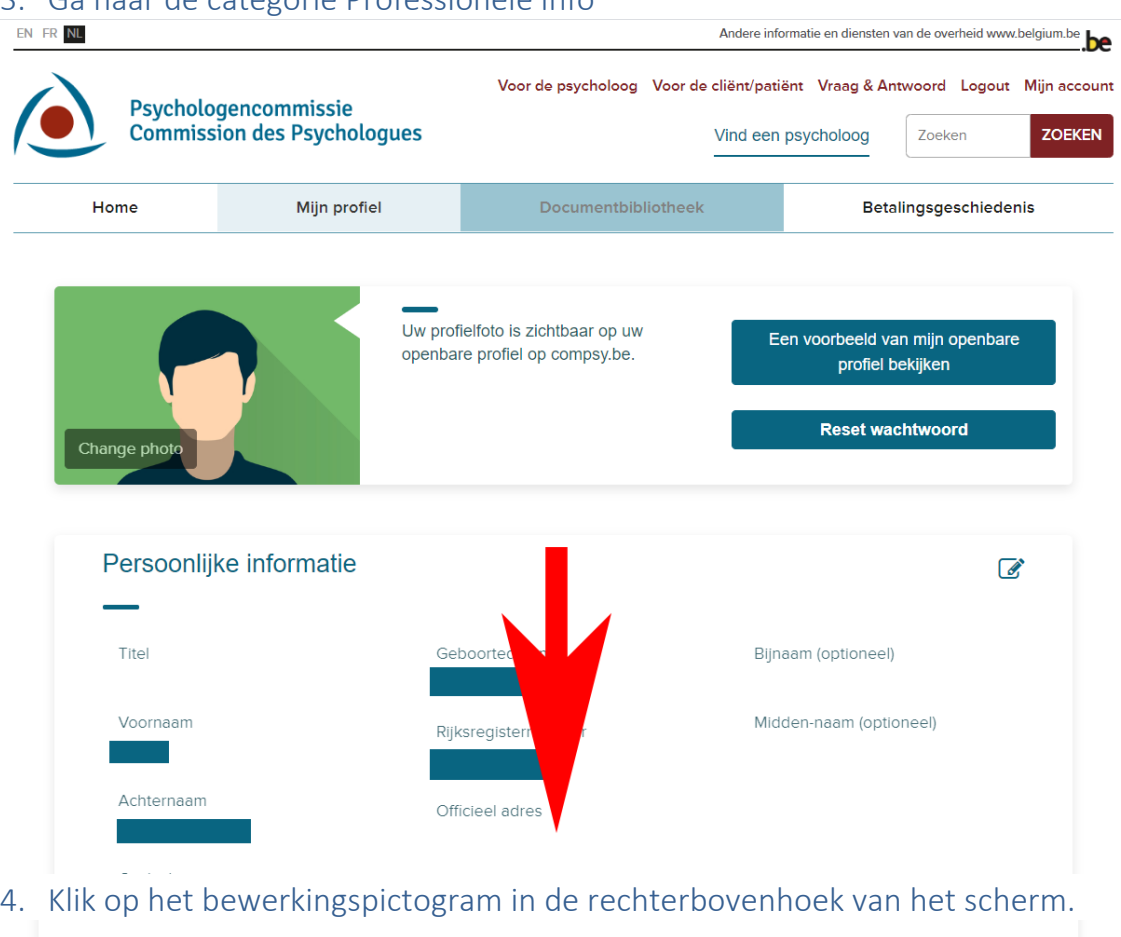

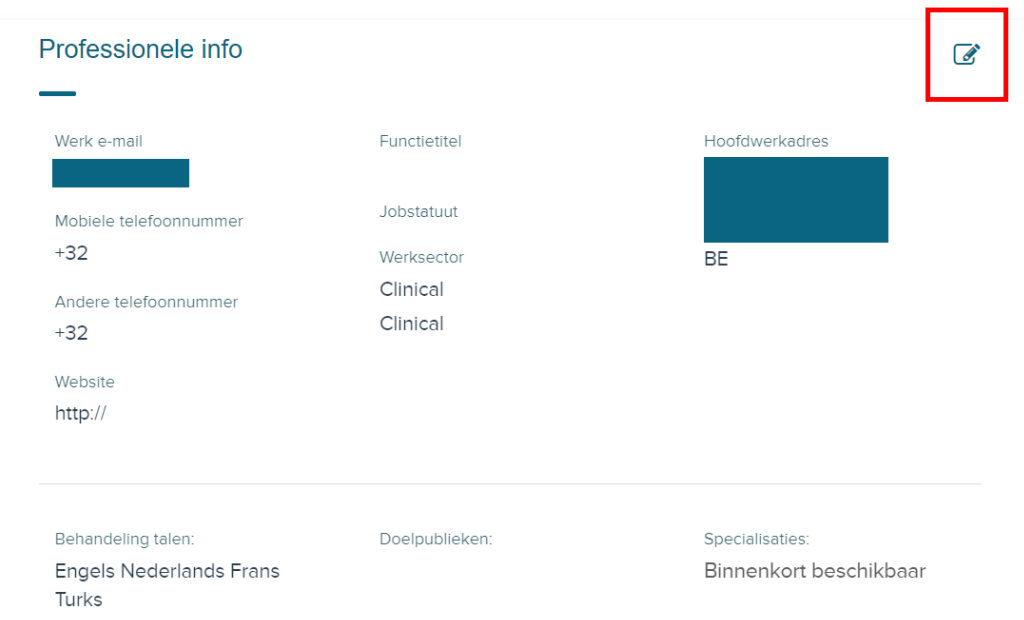

J.

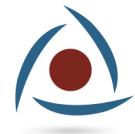

## 5. Maak informatie zichtbaar wanneer dat nodig is

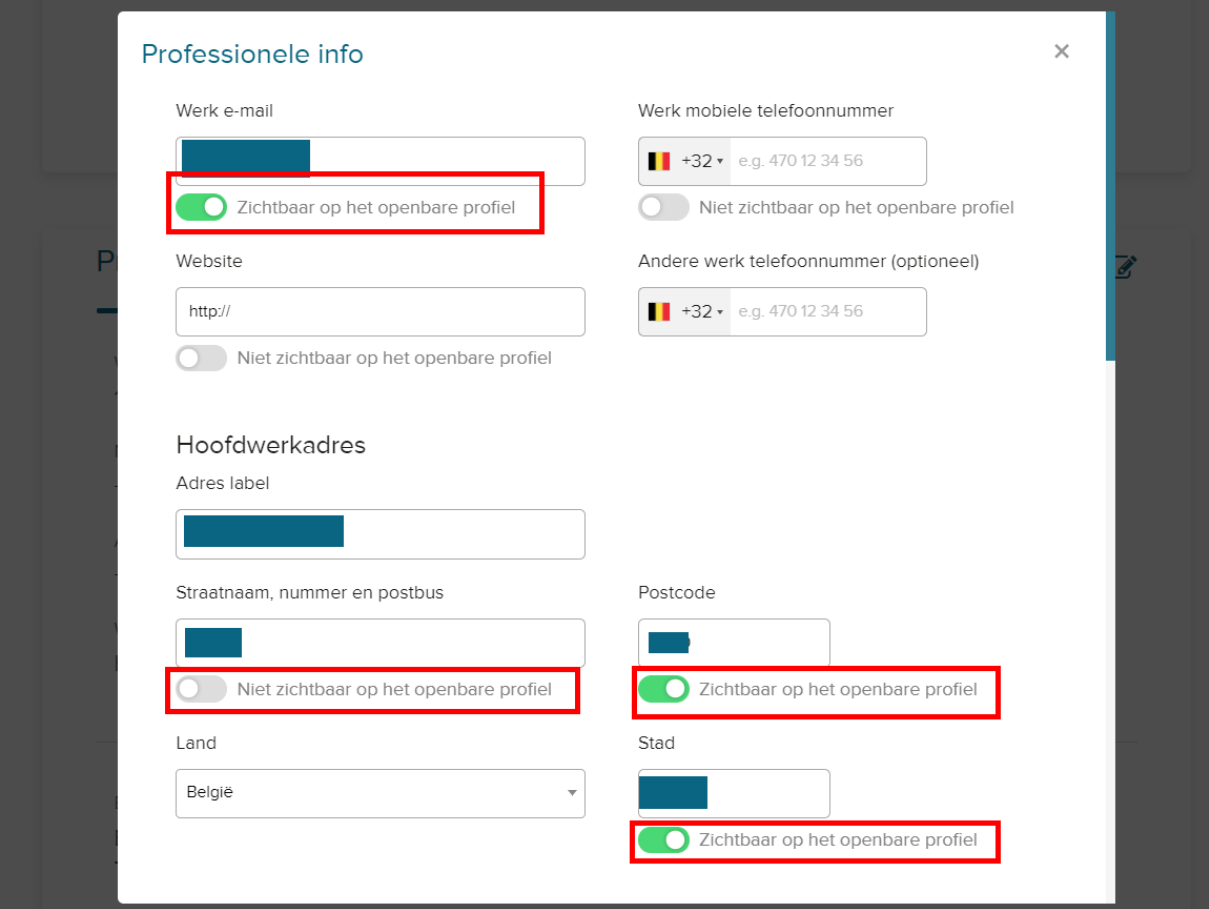

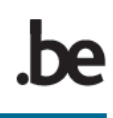

<sup>(</sup>lees verder op de volgende pagina)

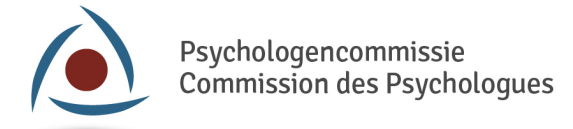

6. Vul de gegevens in en sla ze op (zorg ervoor dat je zoveel mogelijk informatie invult)

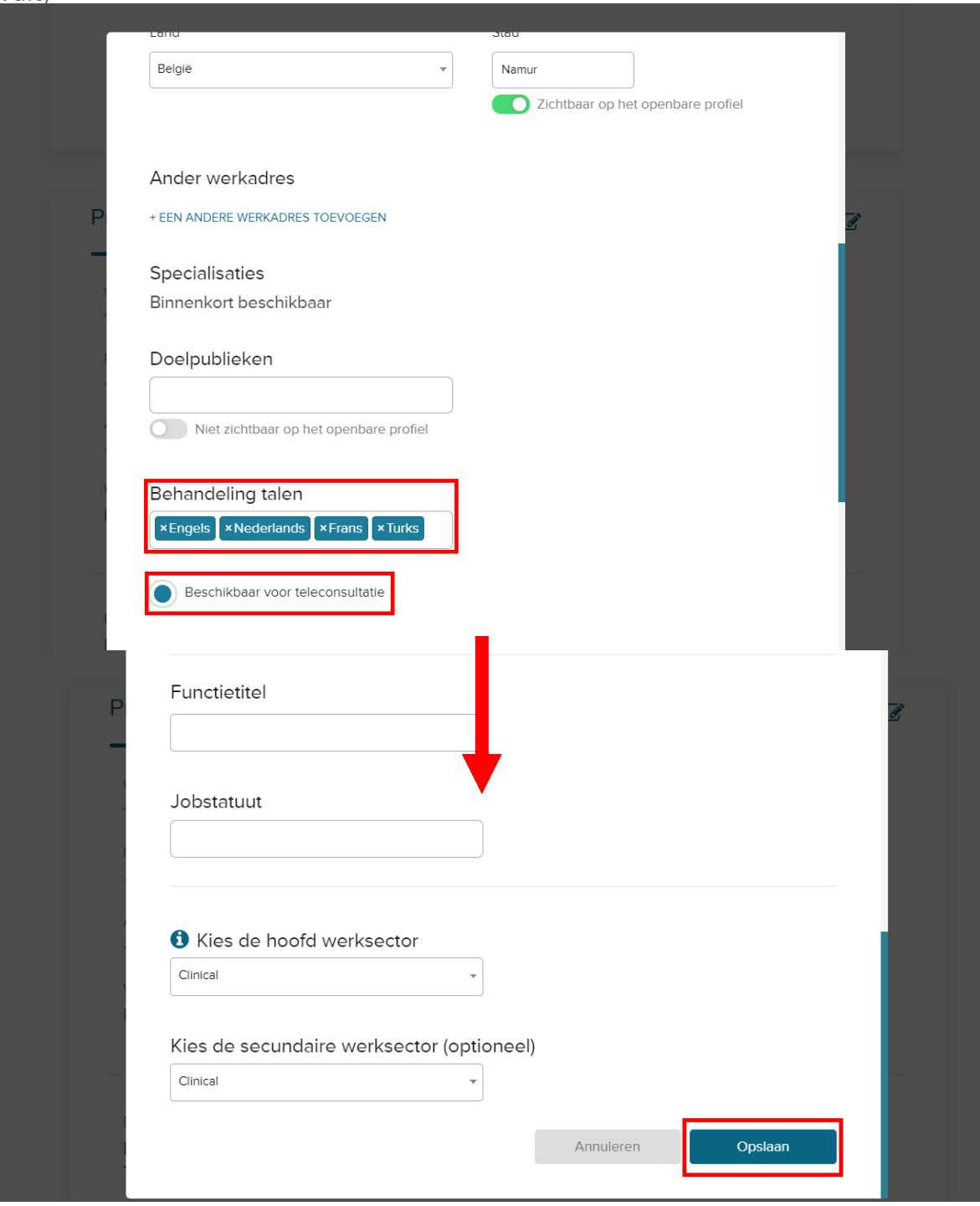

J.

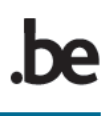